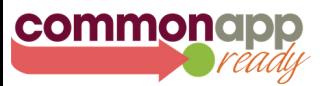

# MANAGING DEADLINES

Staying on top of your deadlines is easy, as long as you remain organized. The Common App gives you the tools you need to understand and manage your application process.

### SET YOUR DEADLINES

Deadlines are displayed once you select a start term and admission plan for a school.

You can set these from the My Colleges tab in the "Questions" section for that school.

You can find more information about each school's deadlines and admission plans by clicking on the name of the school in the My Colleges tab.

#### GET ORGANIZED

You can keep track of your deadlines on your Dashboard. The Dashboard allows you to track and manage your application progress by providing a clear and convenient way to review deadlines, requirements, and submission statuses for all the colleges to which you're applying.

You can organize the schools on your Dashboard by those whose deadlines are the closest. As an additional visual reminder, you'll see a Clock icon beginning two weeks before the deadline.

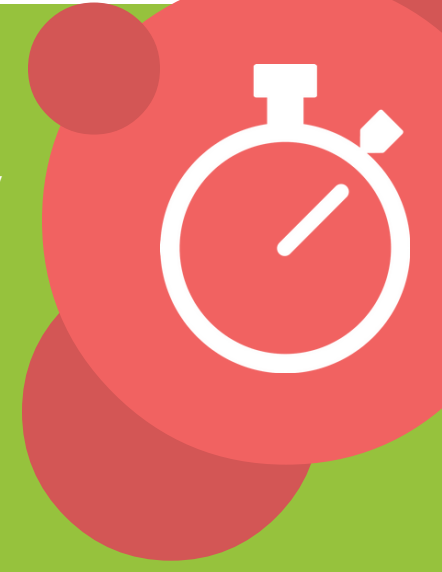

#### USE OUR MOBILE APP TO HELP YOU STAY ON TRACK

Our free mobile app companion, Common App onTrack, is a great way to monitor and stay on top of your deadlines.

You can view your My Colleges list and click each school to see their status and upcoming deadlines.

You can also generate reminders and receive notifications to help keep you on track throughout the application process.

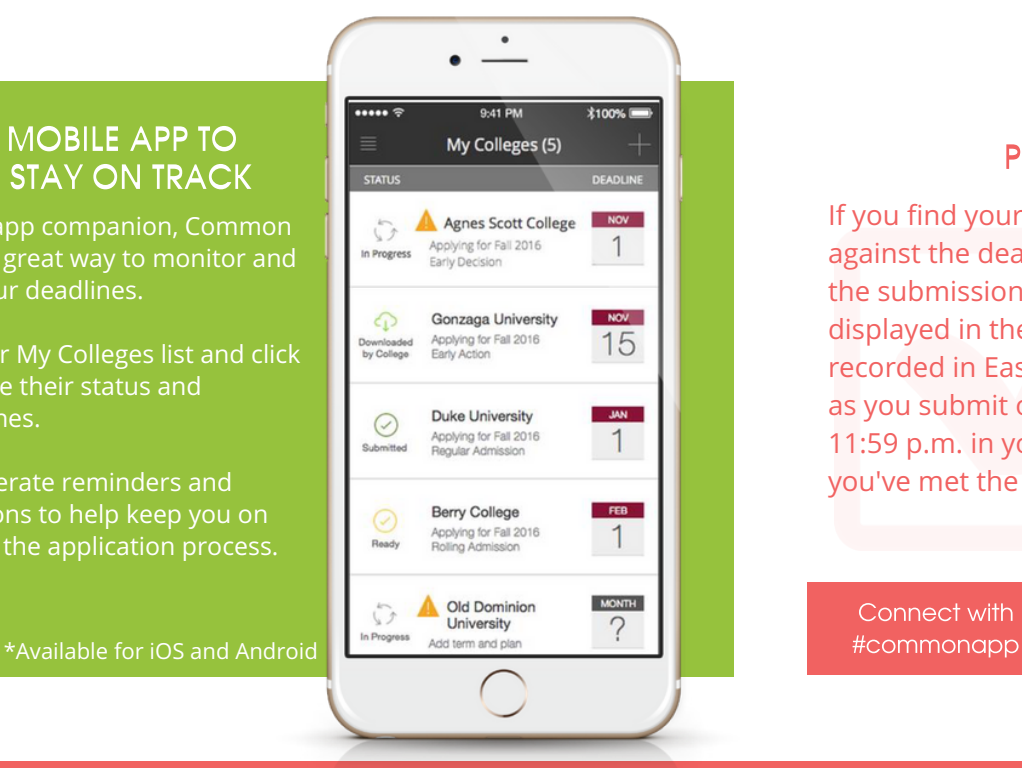

## PRO TIP

If you find yourself submitting right up against the deadline date, know that the submission date and time displayed in the My Colleges section is recorded in Eastern Time. But as long as you submit on the deadline date by 11:59 p.m. in your local time zone, you've met the deadline.

Connect with

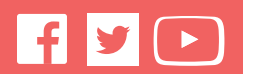